# |第3章■ 写真を取り込もう

デジカメで写した写真は簡単にワードに取り込むことができ ます。写真を取り込み活用する方法を勉 強しましょう。

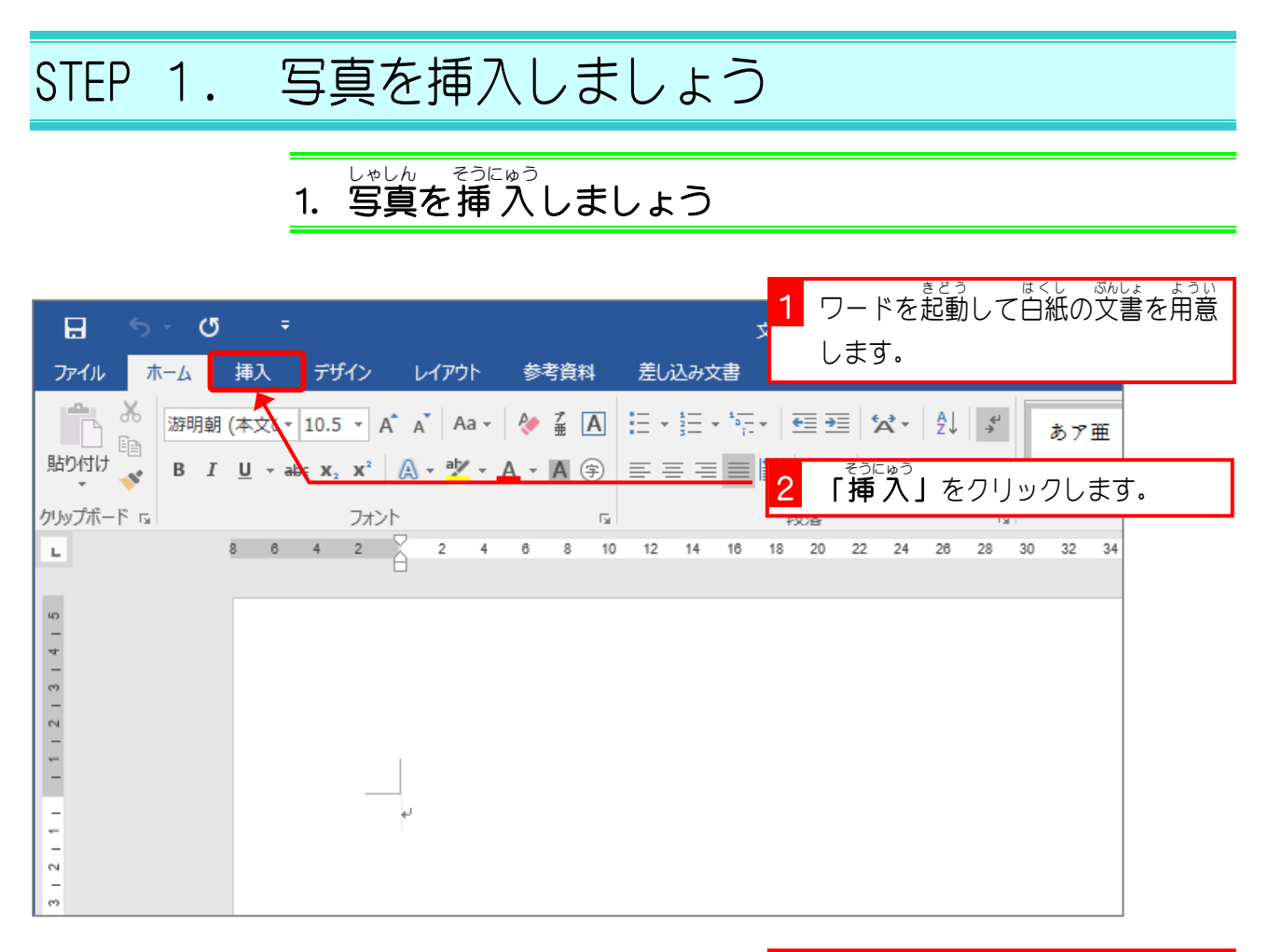

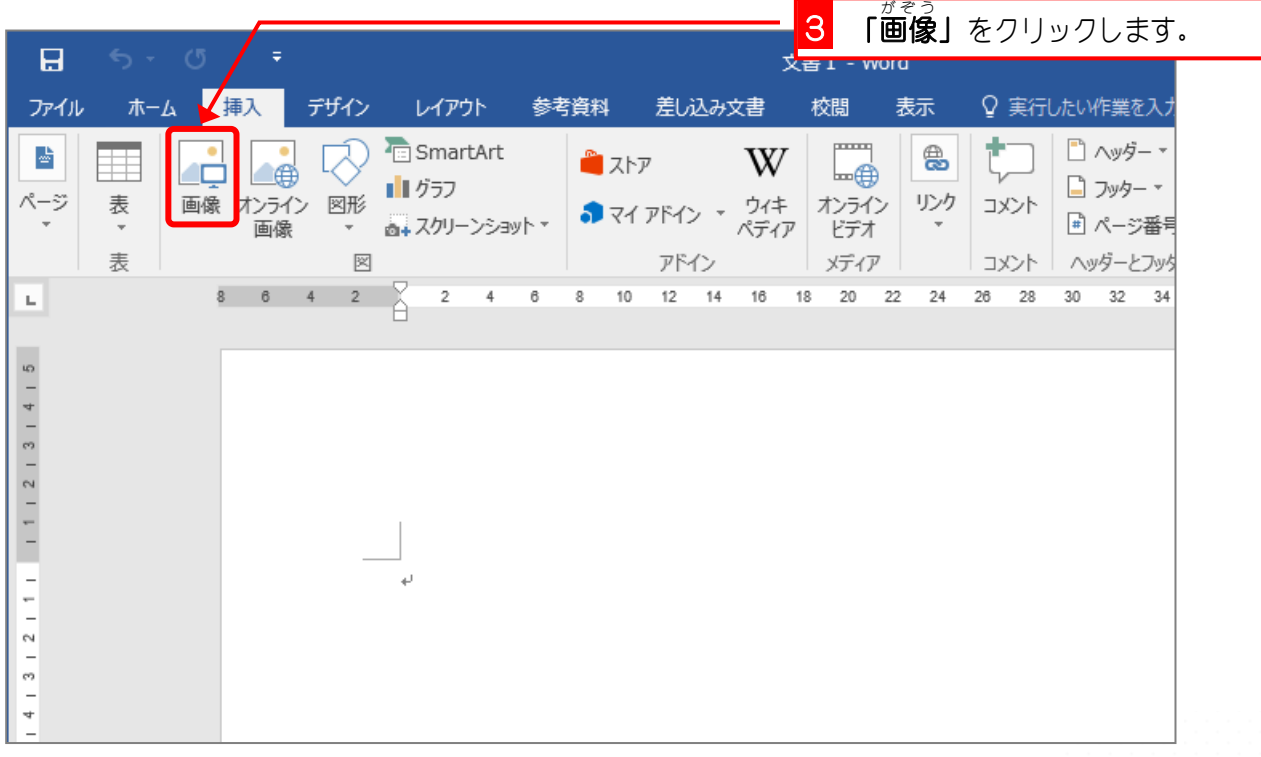

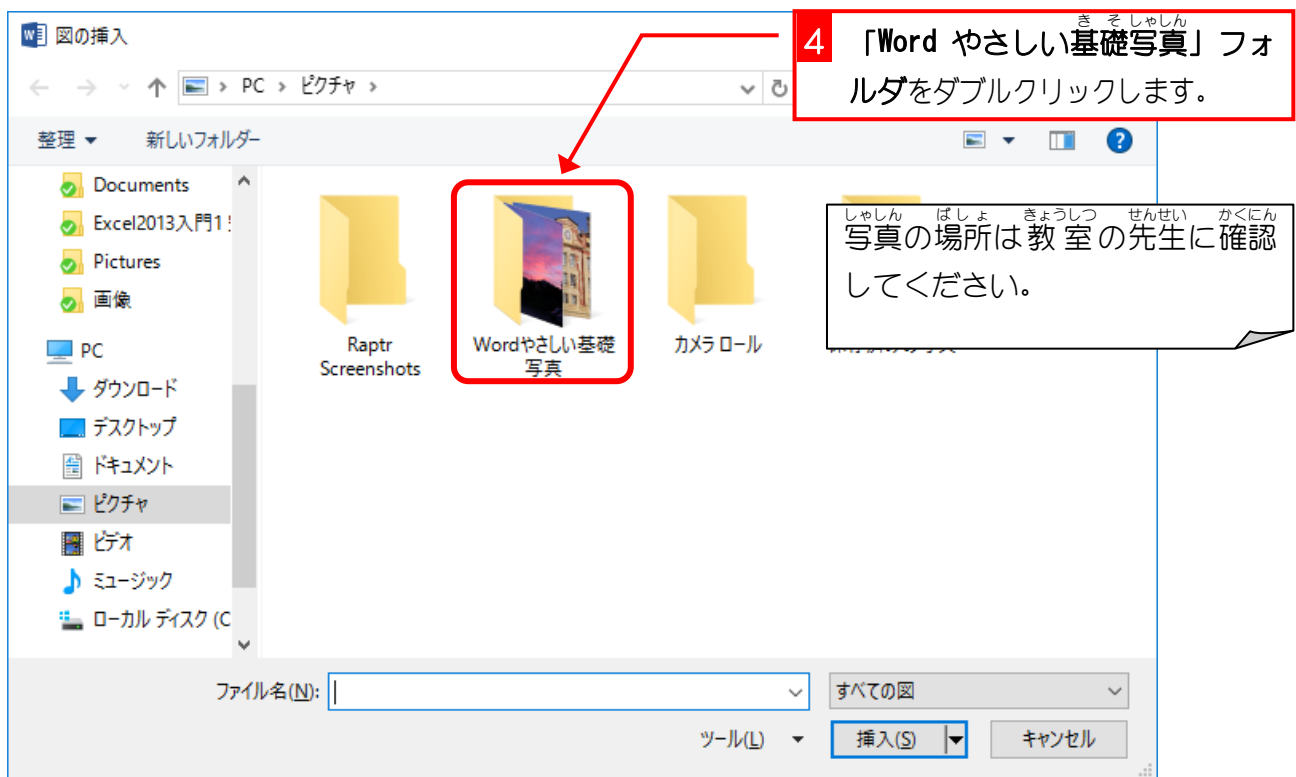

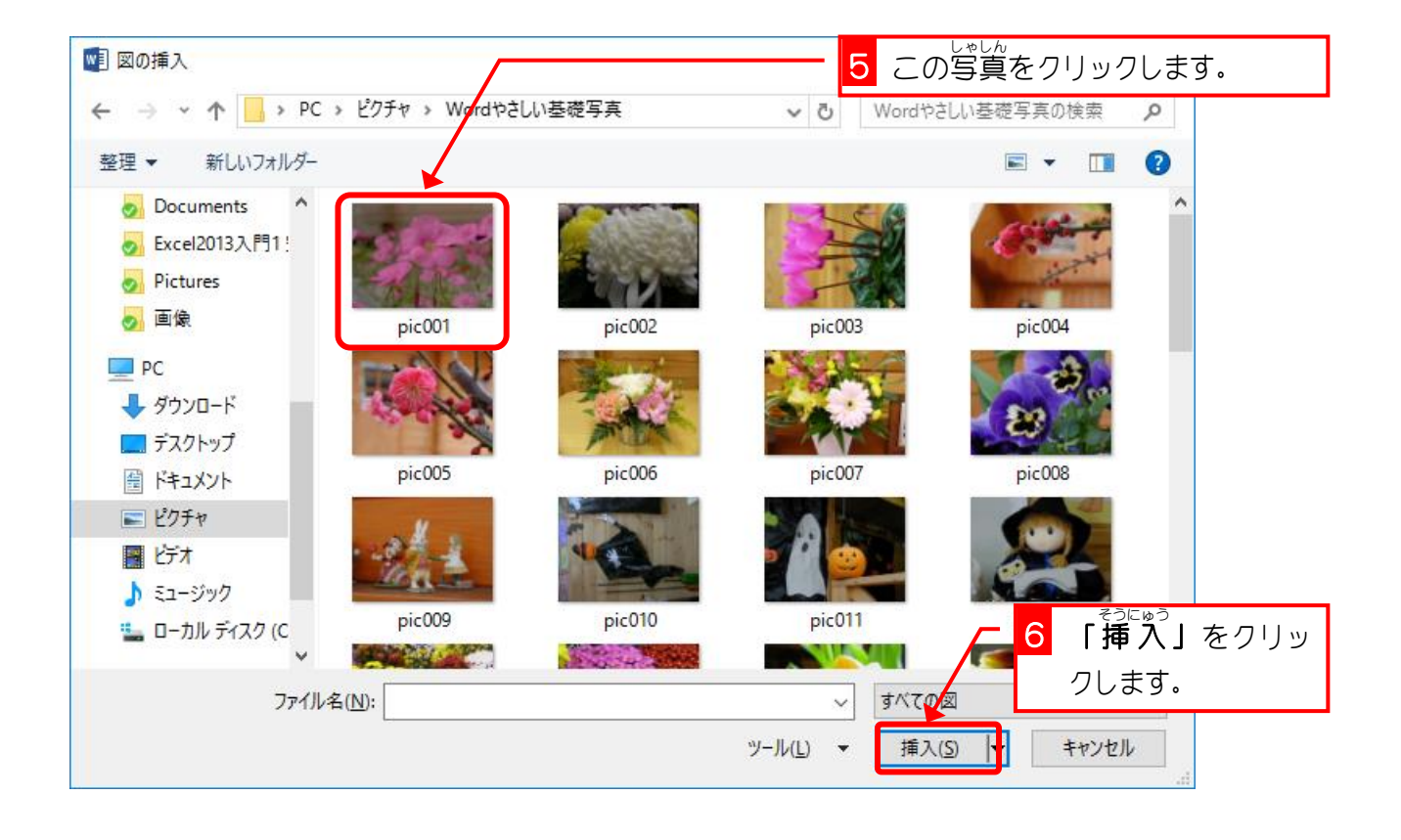

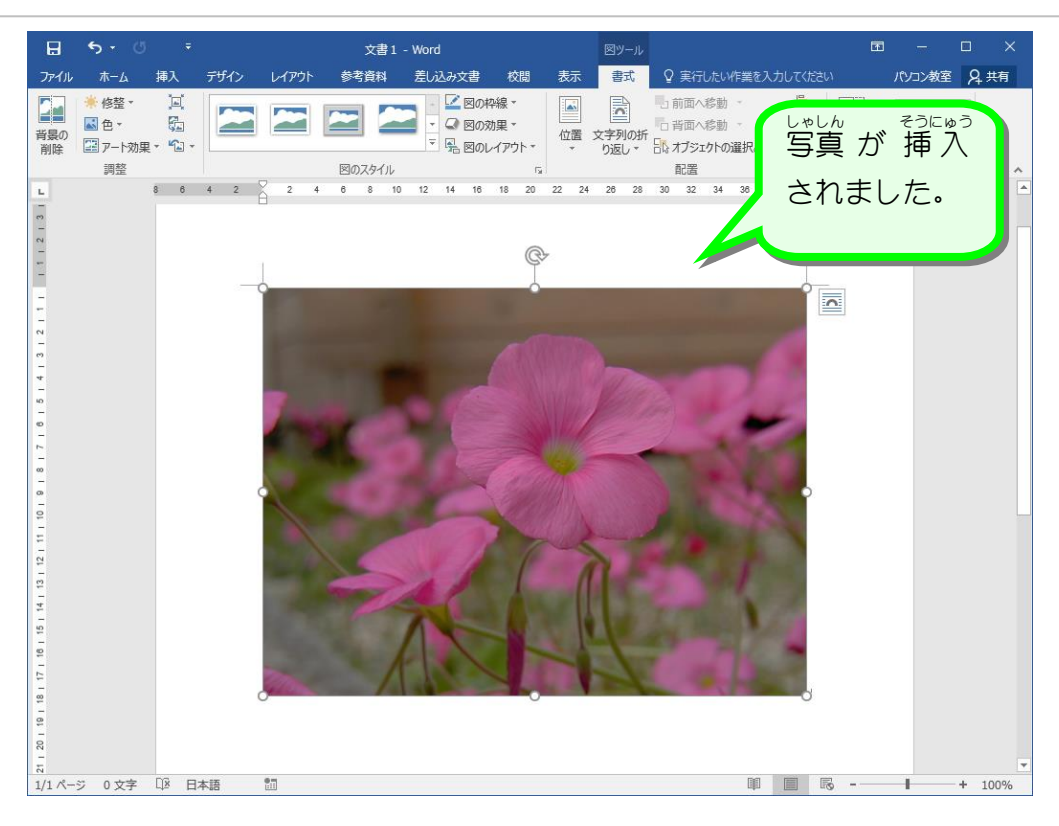

## 。 そうしょう あっかえ しゅん へんこう<br>2. 「文字列の折り返し」を前面に変更しましょう

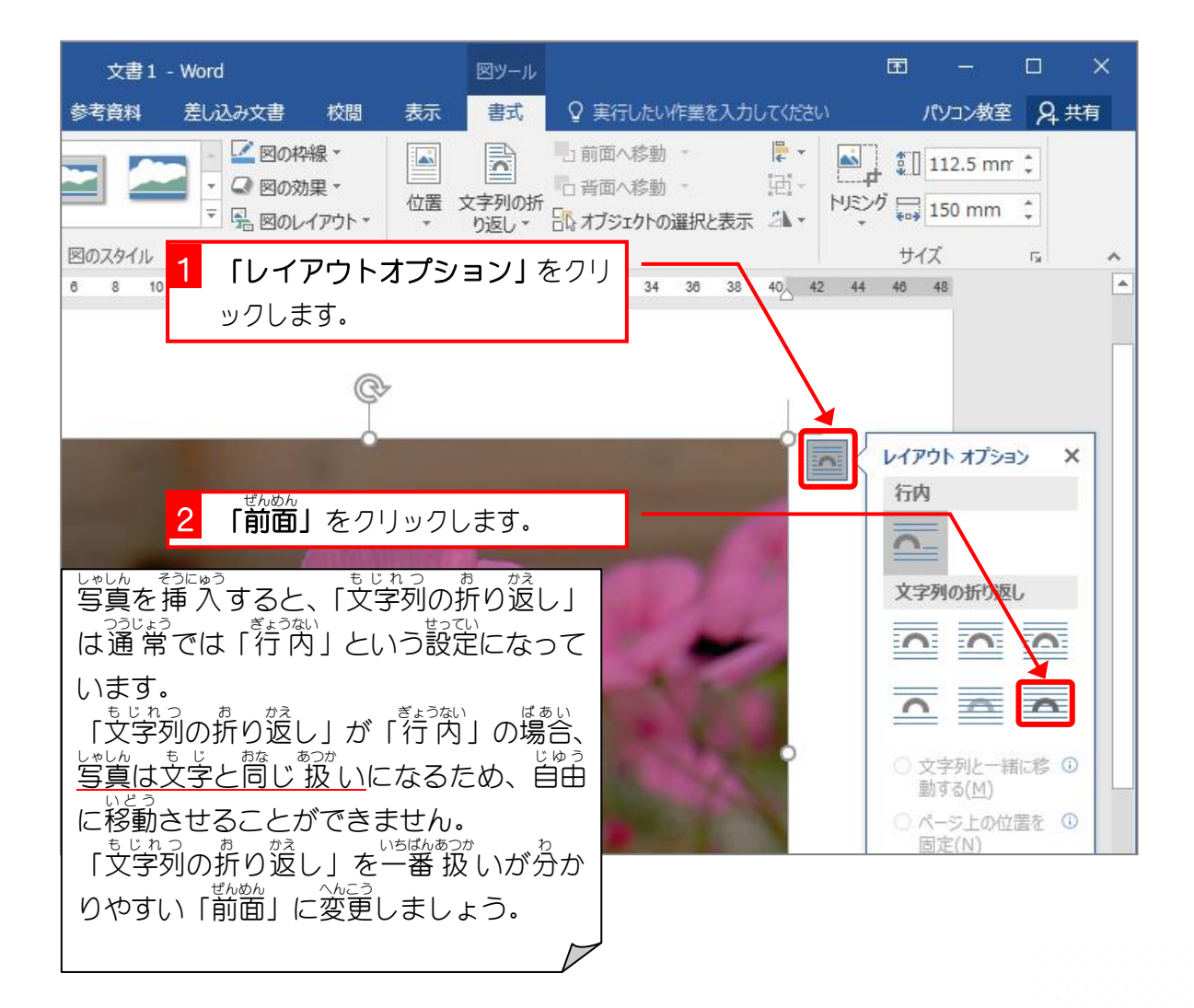

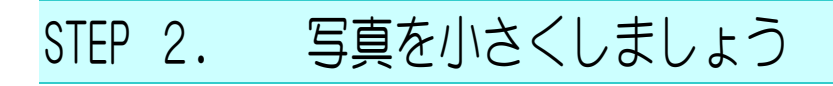

## - しゃしん さい<br>1.写真を小さくしましょう

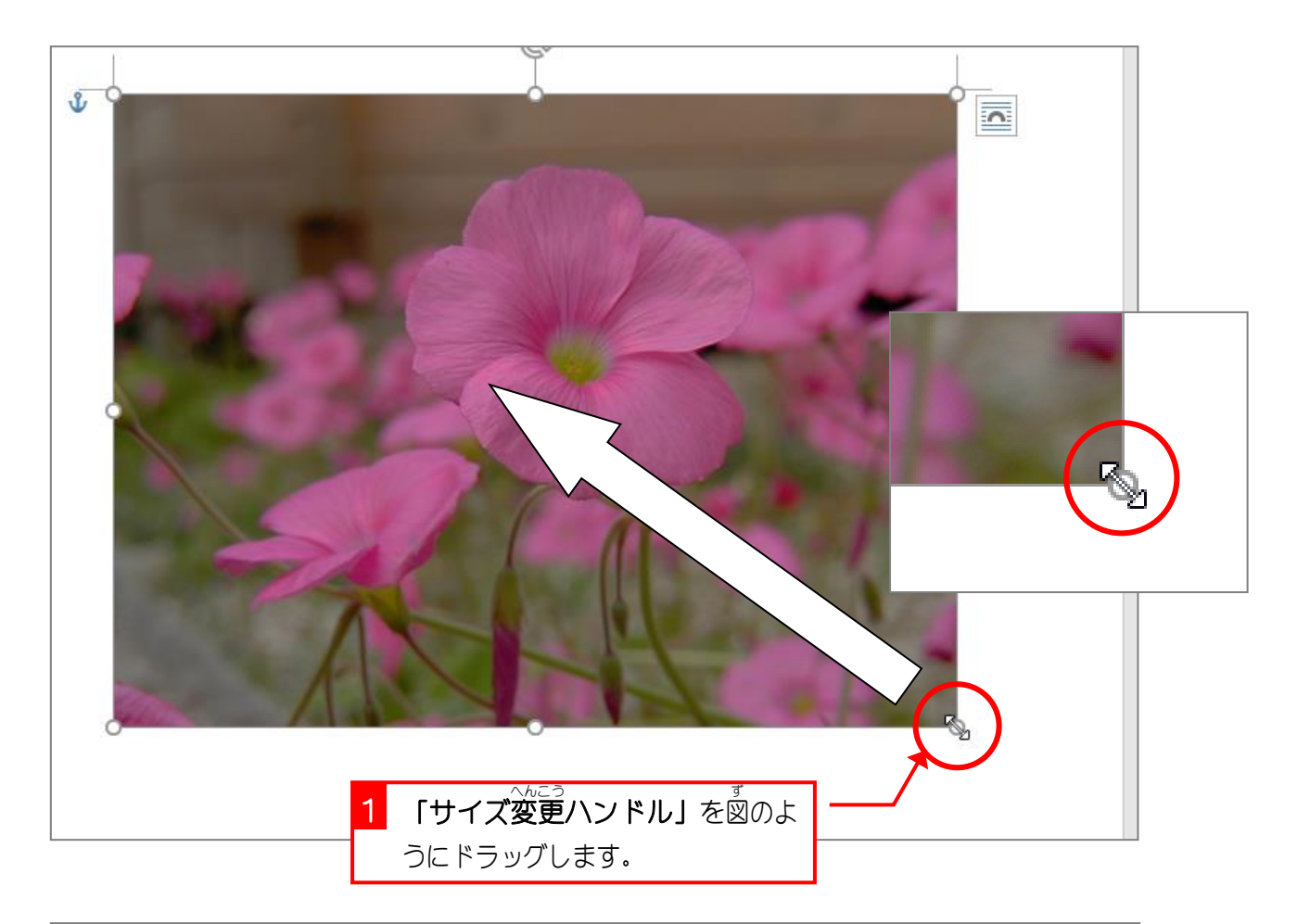

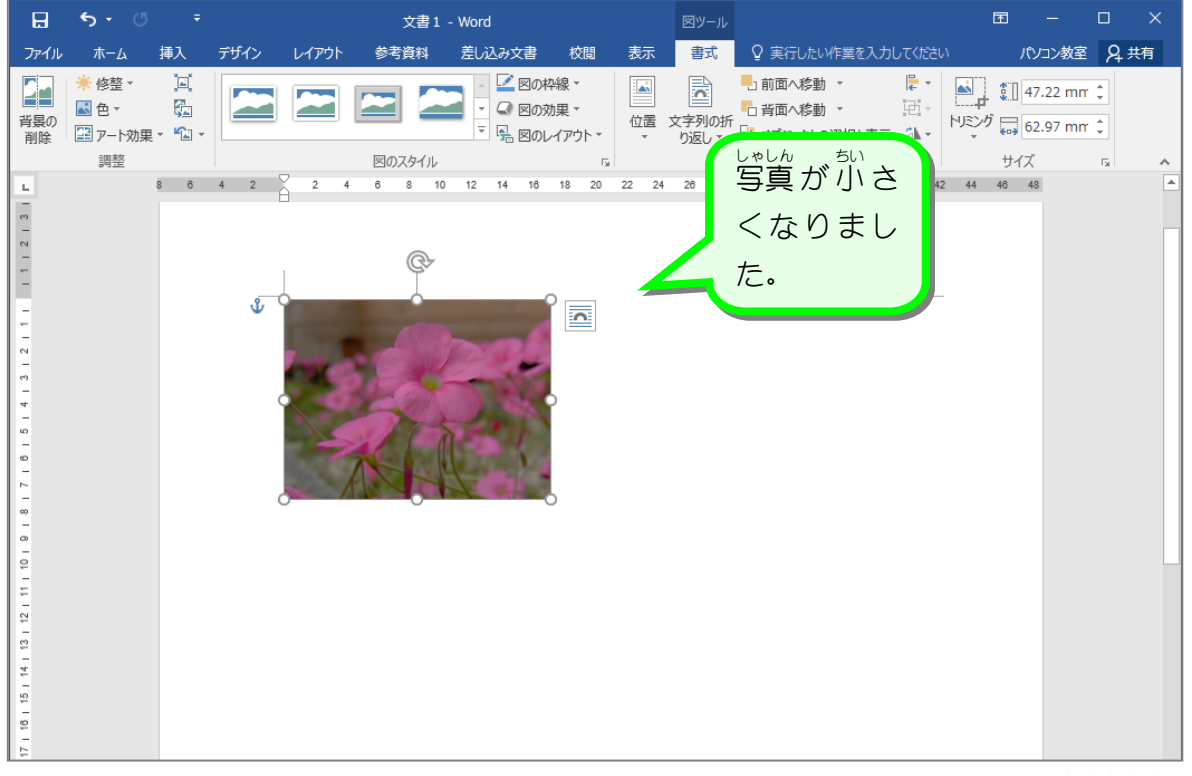

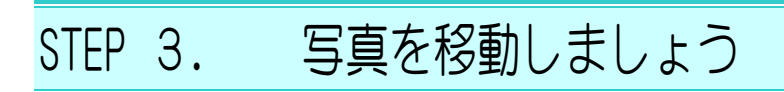

### - しゃしん、いどう<br>**1.写真を移動しましょう**

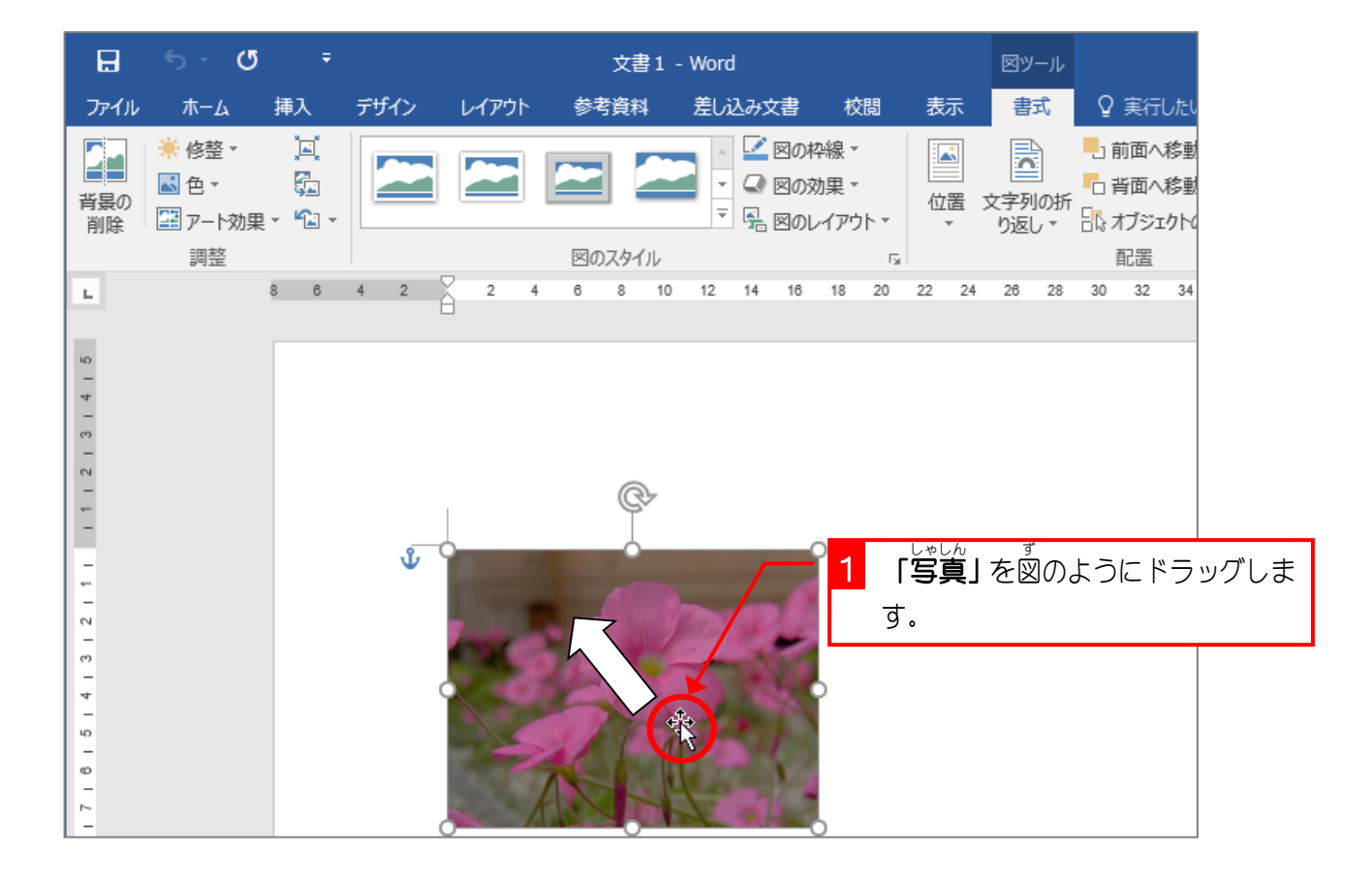

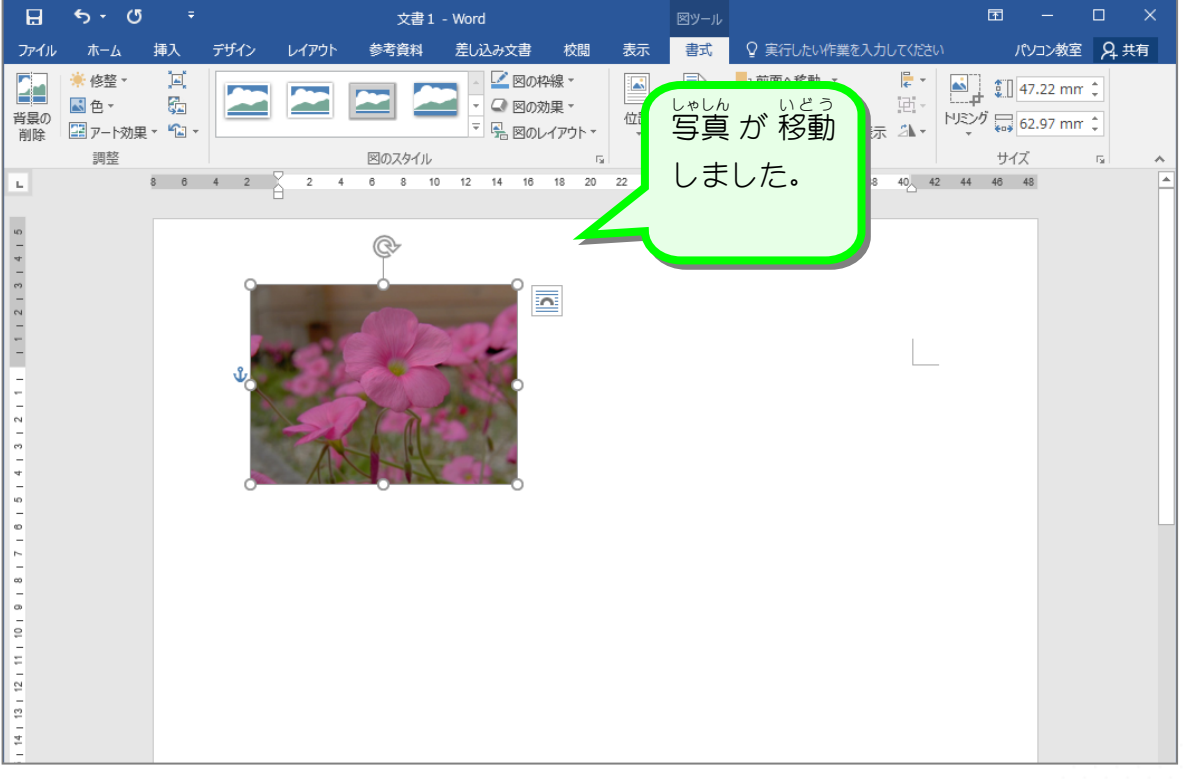

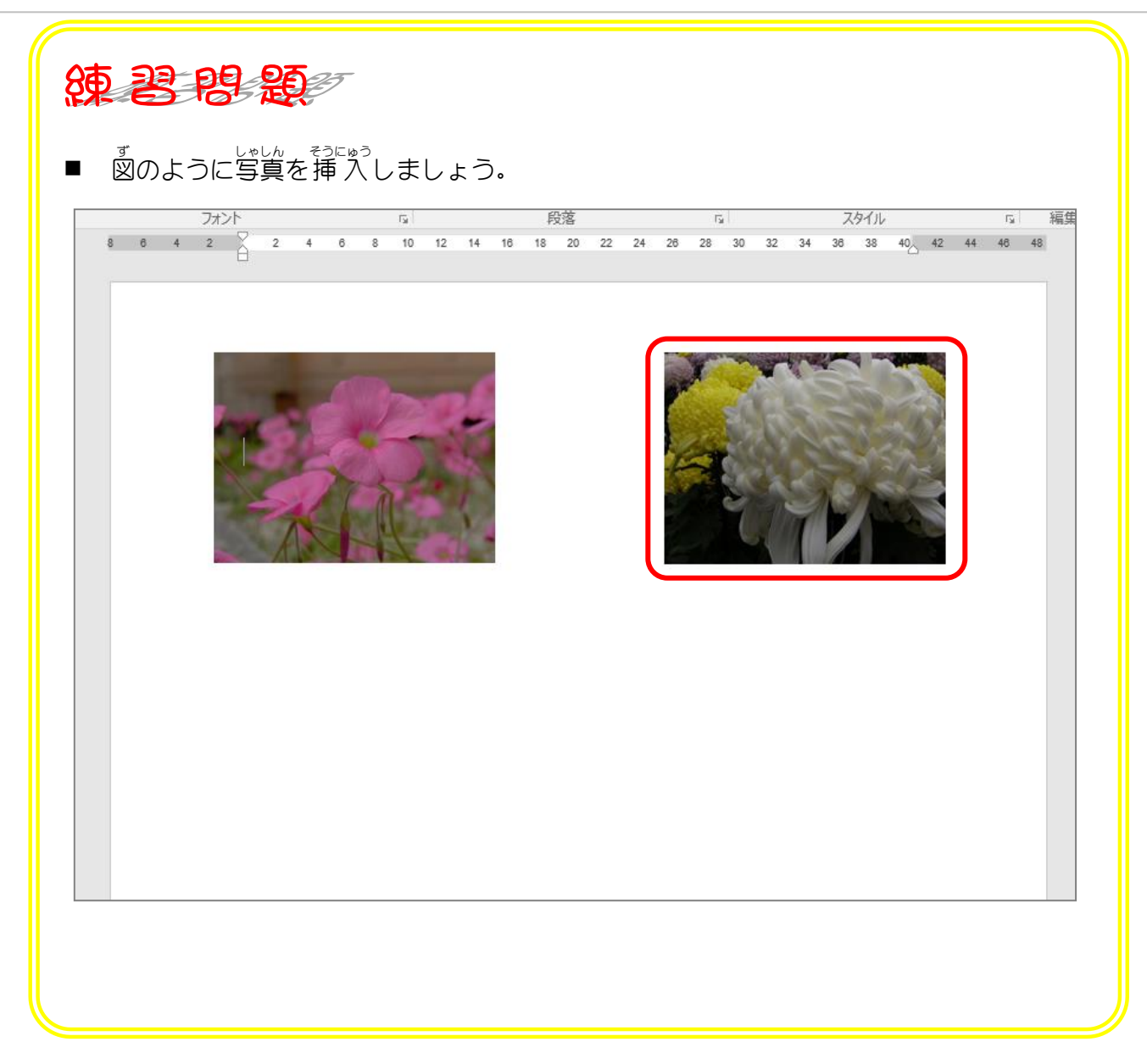

STEP 4. 写真を修整しましょう

### - △トントット<br>1. 写真の明るさとコントラストを変更しましょう

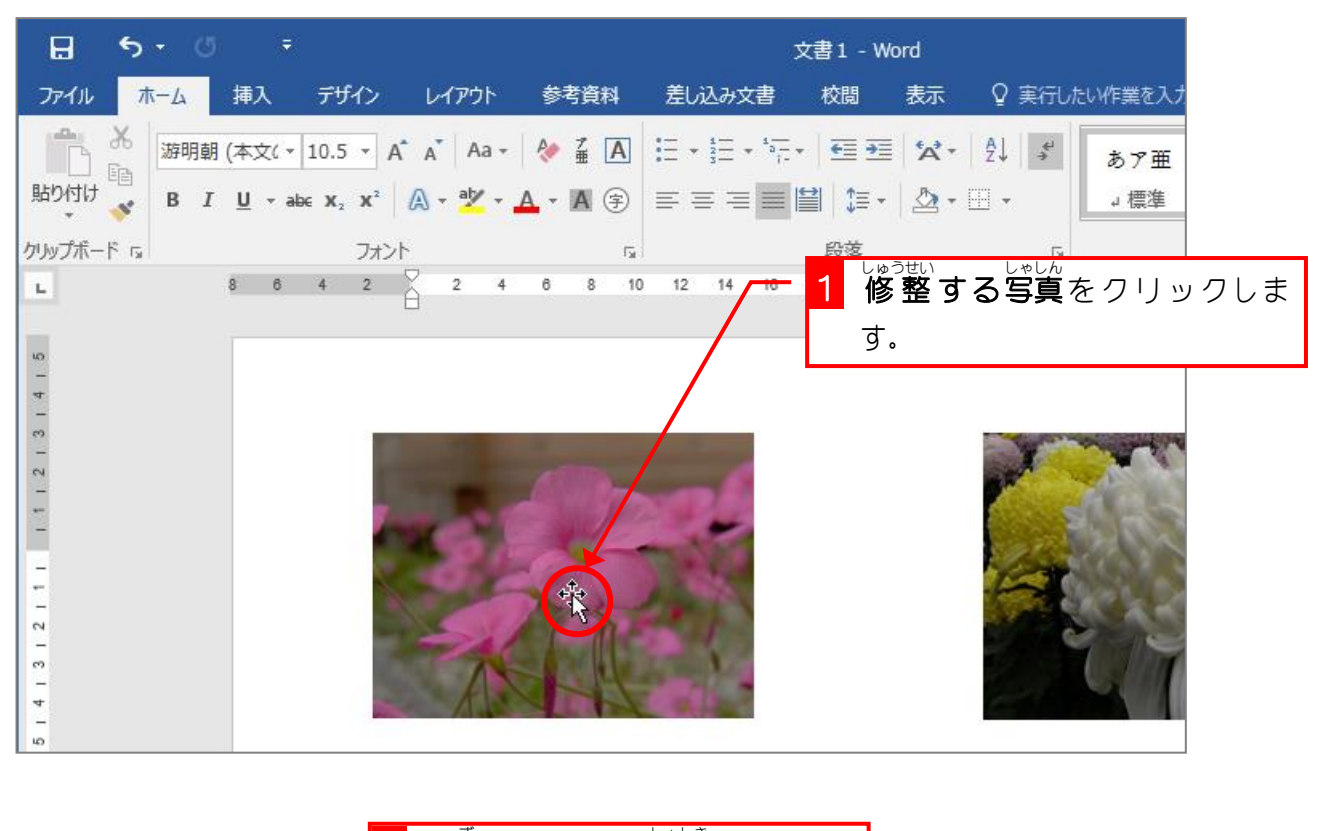

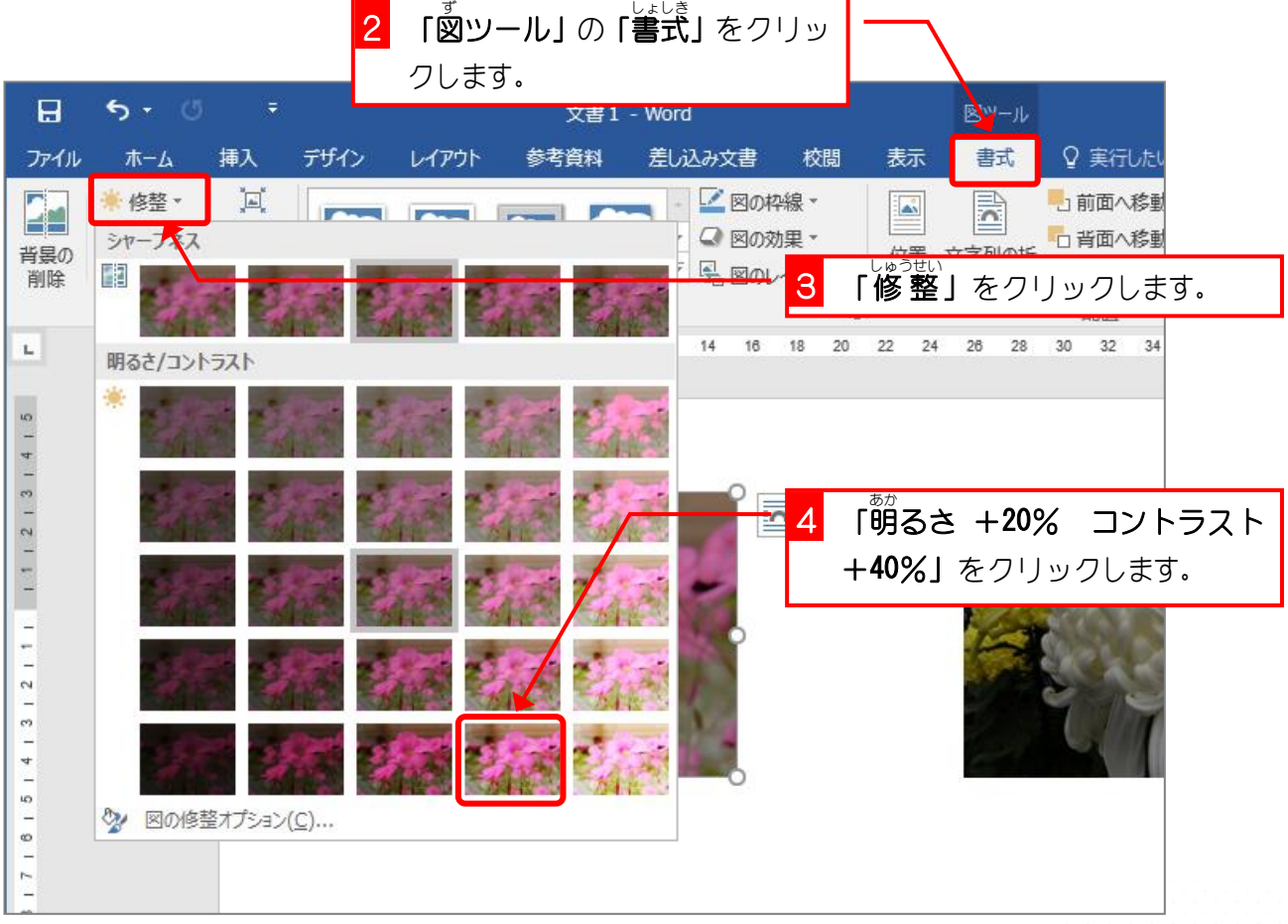

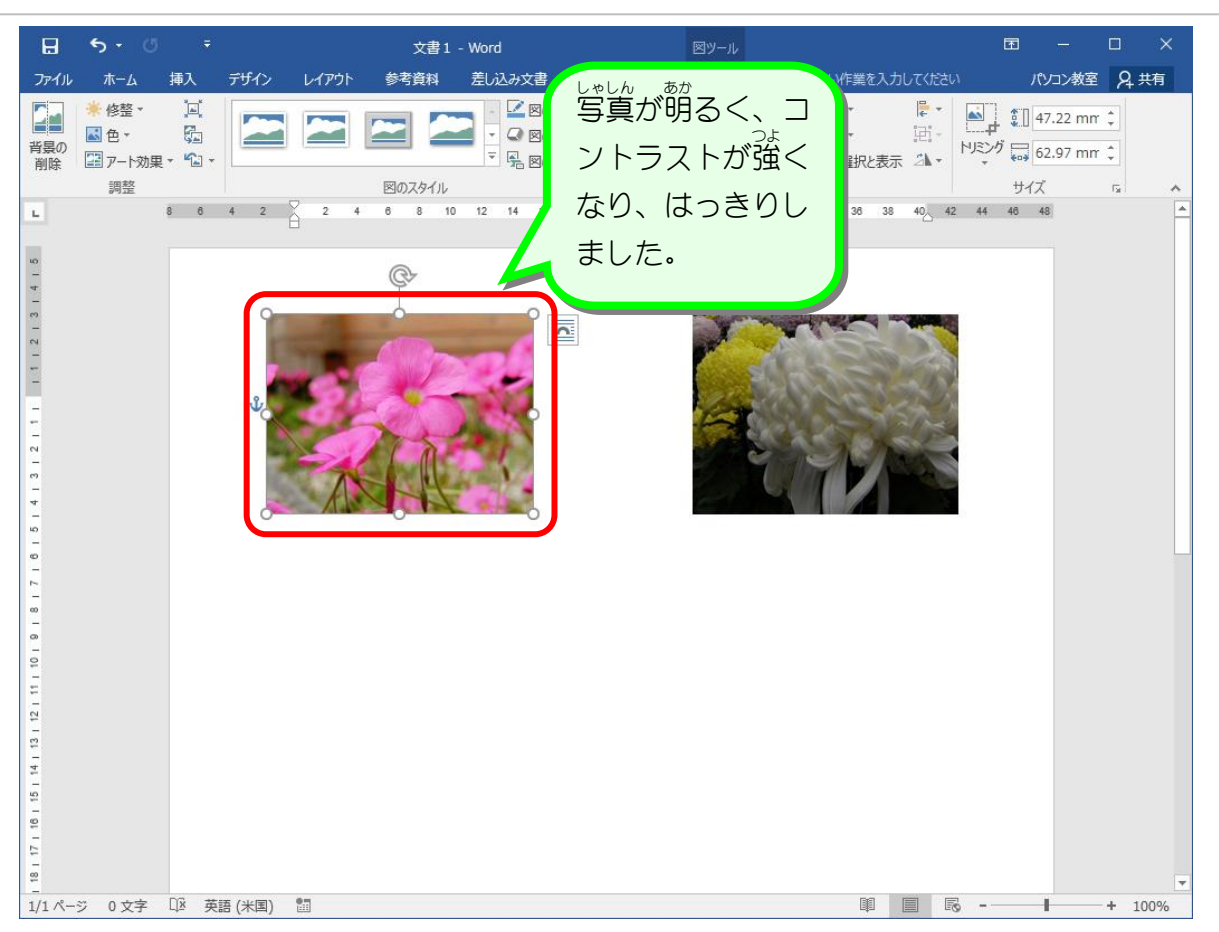

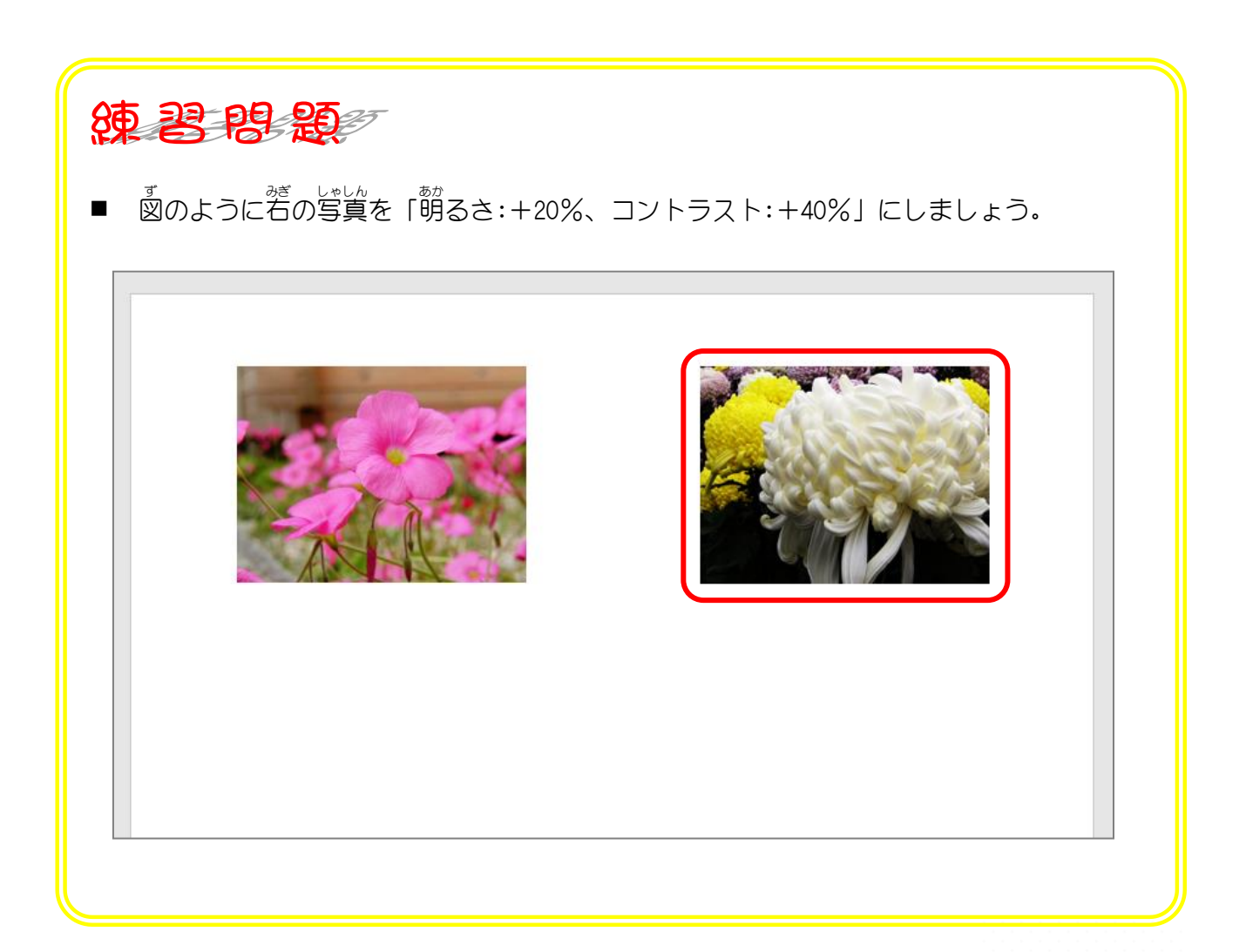

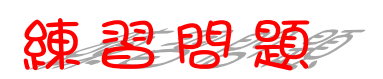

図 ず のように写真 しゃしん を挿 入 そうにゅう しましょう。

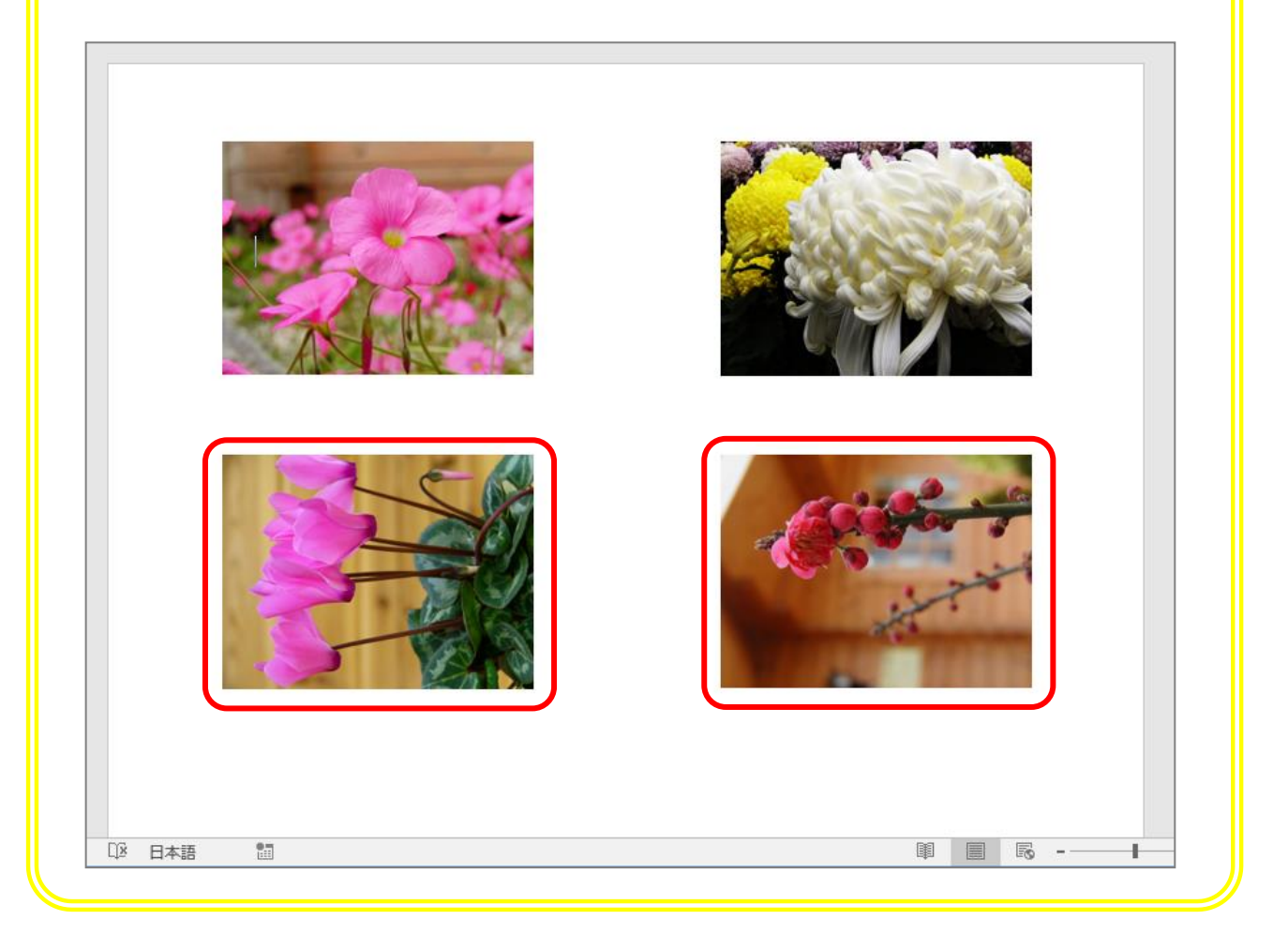

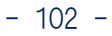

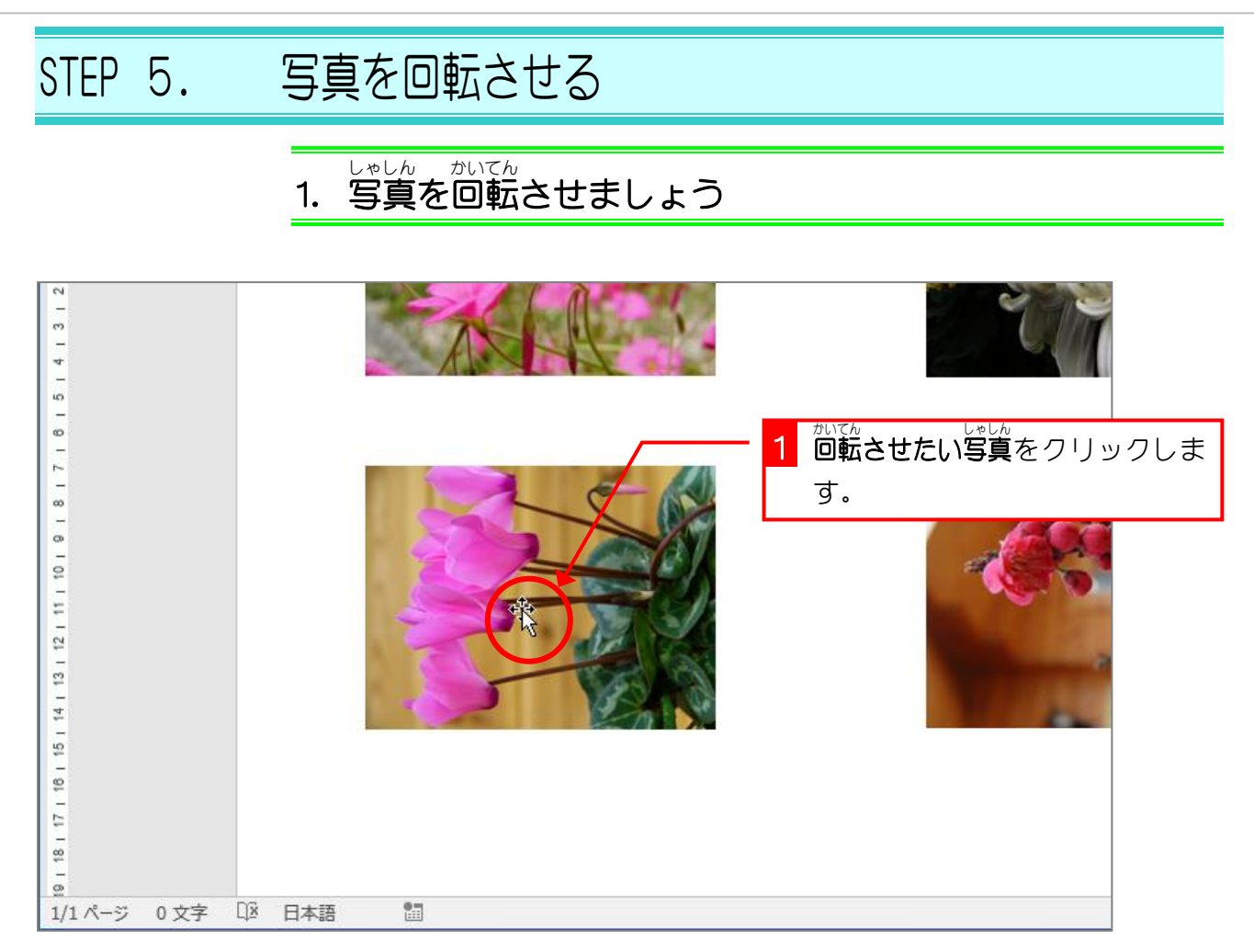

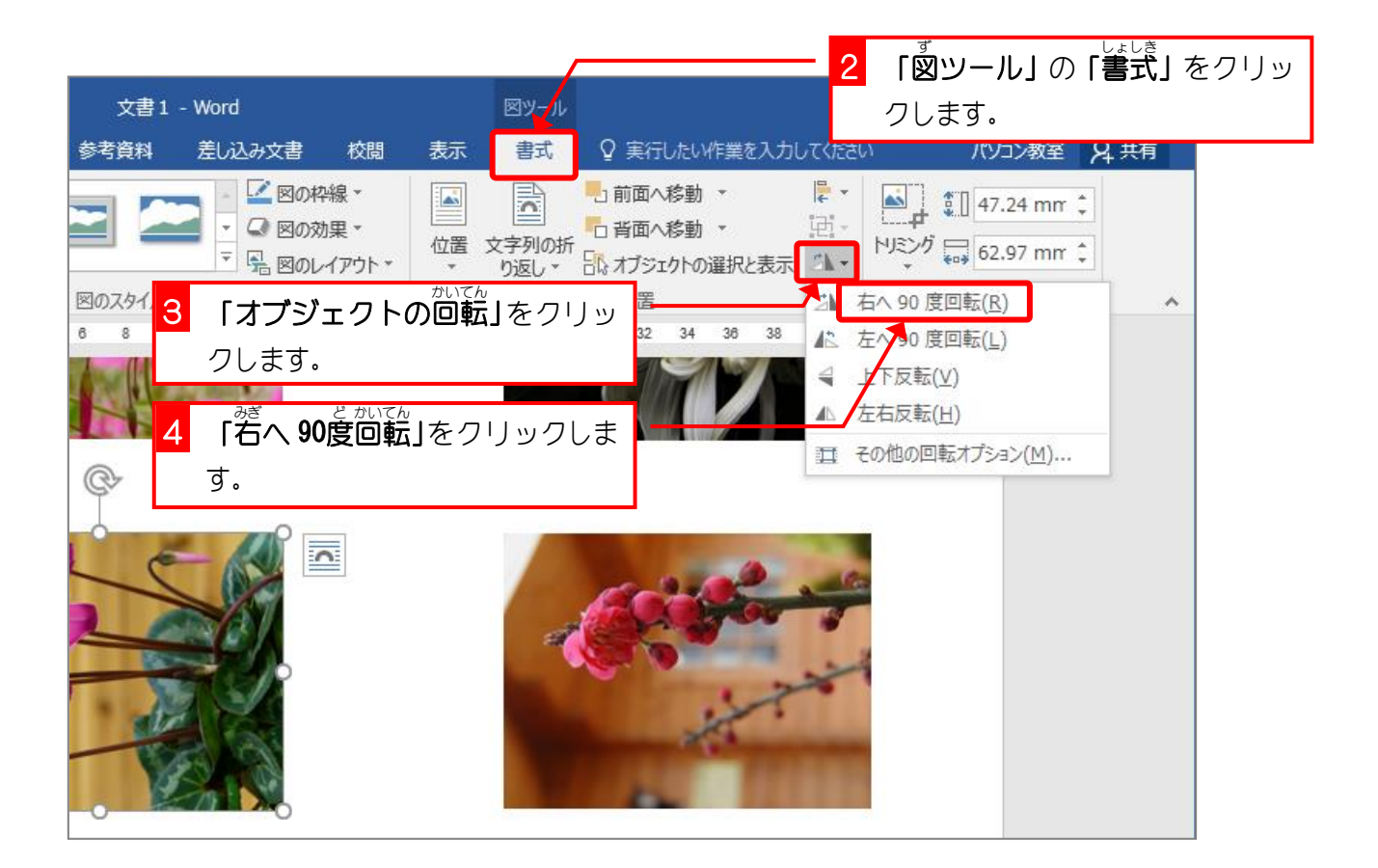